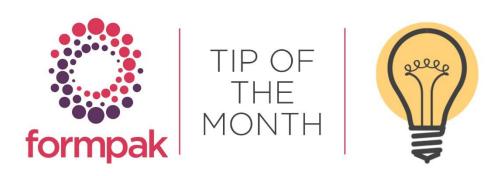

# SYSTEM INFORMATION

### System Information Report

Did you know Formpak can generate a very useful report which displays your system information? Well, you do now! The report displays your Server Details, License Information, Users, Regions, Document Types, Item Classes, Item Compositions, and Property Calculation Methods.

Navigate to 'Show System Information' and a PDF report will be generated within Formpak.

The first page of the report displays your Environment which runs Formpak Software.

Build Number is useful to determine which version of Formpak you have installed on your system, and you may want to review the Build Number and arrange a necessary system update. To do this you can contact us at support@formpak-software.com.

If you are experiencing any software performance issues you can check on this page if you think the issue may be related to the CPU, Memory, or Disc Space.

| System Information  |                                                                                                    |  |  |
|---------------------|----------------------------------------------------------------------------------------------------|--|--|
| vironment           |                                                                                                    |  |  |
| Build Number        | 41776                                                                                                    |  |  |
| Version             | 0.1.0                                                                                                    |  |  |
| Build Date          | 2022-09-16T09:29:13                                                                                                    |  |  |
| Patches             | N/A                                                                                                    |  |  |
| File Storage        | Disk, C:\uploads\                                                                                                    |  |  |
| File Storage Path   | C:\uploads\                                                                                                    |  |  |
| Data Version        | 41666                                                                                                    |  |  |
| Operating System    | Microsoft Windows Server 2016 (Datacenter) build 14393                                                                                                    |  |  |
| Java Version        | Java HotSpot(TM) 64-Bit Server VM 1.8.0_144                                                                                                    |  |  |
| Tomcat Version      | Apache Tomcat/9.0.60                                                                                                    |  |  |
| Session Repository  | Tomcat Session                                                                                                    |  |  |
| Datasource Provider | C:\Program Files\Formpak Software\Formpak\Config\formpak.properties                                                                                                    |  |  |
| Authenticator       | Build In                                                                                                    |  |  |
| Database Version    | DB2/NT64 SQL10055                                                                                                    |  |  |
| Database Dialect    | DB2Dialect                                                                                                    |  |  |
| System Time         | 2023-02-10T09:52:36                                                                                                    |  |  |
| System Timezone     | Coordinated Universal Time(UTC)                                                                                                    |  |  |
| Database Time       | 2023-02-10T09:52:36                                                                                                    |  |  |
| Network             | Teredo Tunneling Pseudo-Interface inet6(2001:0:2851:782c:34a5:2b47:f5ff:fafa) inet6 (fe80:0:0:0:34a5:2b47:f5ff:fafa%net0) physical(00-00-00-00-00-00-00-E0) Microsoft Hyper-V Network Adapter #2 inet(10.0.5.5) inet6(fe80:0:0:0:718f:e773:5e6c: 196b%eth0) physical(00-22-48-3F-46-E4) Microsoft ISATAP Adapter inet6(fe80:0:0:0:0:5efe:a00:505%net1) physical(00-00-00-00-00-00-00-00-00-E0) |  |  |
| CPU                 | Intel(R) Xeon(R) CPU E5-2673 v4 @ 2.30GHz (2 physical CPU(s), 2 logical CPU(s))                                                                                                    |  |  |
| Memory              | Memory: 4.0 GiB/8.0 GiB; Swap used: 52.4 KiB/1.3 GiB                                                                                                    |  |  |
| Disk                | \\PHYSICALDRIVE0: (model: Virtual HD ATA Device Microsoft - S/N: ) size: 137.4 GE \\\PHYSICALDRIVE1: (model: Virtual HD ATA Device Microsoft - S/N: ) size: 17.2 GB                                                                                                    |  |  |
| Space               | Local Fixed Disk (C:) (\\?\Volume{9edc3260-0000-0000-0000-501f00000000}\) usage 9<br>GB/135.8 GB<br>Local Fixed Disk (D:) (\\?\Volume{7a5c71c2-0000-0000-0000-100000000000}\) usage                                                                                                    |  |  |
|                     | GB/17.2 GB                                                                                                    |  |  |

The second page of the report refers to License information. To access Formpak you need a license, and there are different types and different levels of access.

#### License Level

A Category Users have access to do everything, which can only be limited by permission selection. An A license is necessary for example for formulators, regulatory managers, and system administrators.

B Category User is in between A and C, with ability to modify in many areas, but not formulation compositions, or high level regulatory or system set up. This role is commonly used by product evaluators, and raw material managers.

C Category User can be considered more of a 'View' license, but they can also use search facilities and print documents and labels. They can also 'Add a New Project' and 'Action a Task'. This category is often used by laboratory staff and sales account managers.

#### License Types

Standard License is assigned per User, and can be A, B or C Category.

Concurrent License can be assigned to up to 5 users and can be License Category A, B or C and can have different permissions, but the Users cannot log on at the same time.

Lite License can be assigned to up to 5 users all C Category and can also have different permissions per User but cannot log on at the same time.

Expiry Date of the available Licenses, which is something to be aware of as Formpak send out updated License Keys via email close to the expiry date for you to update within the software. Click here to find out how to update a License Key in Formpak

| System Information |                     |  |
|--------------------|---------------------|--|
| icense             |                     |  |
| License Source     | Database            |  |
| Version            | 5                   |  |
| Licensee           | Formpak Limited     |  |
| License Type       | Product             |  |
| Organisation Class | Formpak Limited     |  |
| Expiry Date        | 30/06/2023 23:59:59 |  |
| Category A Users   | 20                  |  |
| Category B Users   | 9                   |  |
| Category C Users   | 9                   |  |

The report displays the License Category and the number of Licenses available within Formpak. Licenses which are active (Enabled), inactive (Disabled) and the login pattern, which you can use to determine if you have the most suitable number of licenses, type and category required.

| Category A Enabled Users                                    | 5               |                        |                        |  |
|-------------------------------------------------------------|-----------------|------------------------|------------------------|--|
| Category B Enabled Users                                    | 0               |                        |                        |  |
| Category C Enabled Users                                    | 1               |                        |                        |  |
| oncurrent Users                                             |                 |                        |                        |  |
| Concurrent Users / Unique Users                             | 7 days          | 30 days                | 90 days                |  |
| Category A Users                                            | 0/0             | 0/0                    | 0/0                    |  |
| Category B Users                                            | 0/0             | 0/0                    | 0/0                    |  |
|                                                             |                 |                        |                        |  |
| Category C Users                                            | 0/0             | 0/0                    | 0/0                    |  |
| Category C Users  gin Pattern Unique Users                  | 0 / 0<br>7 days | 0 / 0<br>30 days       | 0 / 0<br>90 days       |  |
| gin Pattern                                                 |                 |                        |                        |  |
| gin Pattern<br>Unique Users                                 | 7 days          | 30 days                | 90 days                |  |
| gin Pattern<br>Unique Users<br>Sunday                       | <b>7 days</b>   | <b>30 days</b><br>0    | <b>90 days</b>         |  |
| igin Pattern<br>Unique Users<br>Sunday<br>Monday            | 7 days<br>0     | 30 days<br>0           | <b>90 days</b><br>0    |  |
| igin Pattern<br>Unique Users<br>Sunday<br>Monday<br>Tuesday | 7 days 0 1      | 30 days<br>0<br>1      | <b>90 days</b> 0 3 5   |  |
| gin Pattern Unique Users Sunday Monday Tuesday Wednesday    | 7 days 0 1 1 1  | 30 days<br>0<br>1<br>2 | 90 days<br>0<br>3<br>5 |  |

The report lists the specific Users under the relevant License Category and displays the Last Login date and time.

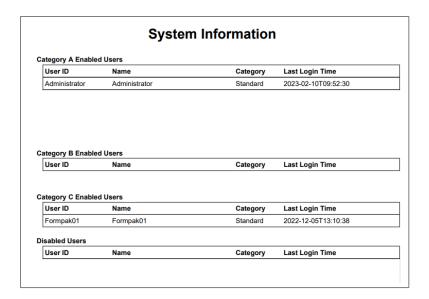

Service Calls refer to web services that have been active, such as integrated external systems. For example, ERP systems and compounding machines.

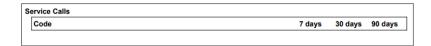

Regions displays the language translations available for printing documents (For Print), which is a useful way to check you have the necessary translation to print documents in a different language.

| Code  | Name                         | Is Default | For Display | For Print |
|-------|------------------------------|------------|-------------|-----------|
| en_GB | English(United Kingdom)      | Yes        | Yes         | Yes       |
| zh_CN | Chinese(China)               | -          | Yes         | Yes       |
| ar_AE | Arabic(United Arab Emirates) | -          | -           | Yes       |
| de_DE | German(Germany)              | -          | -           | Yes       |
| es_ES | Spanish(Spain)               | -          | -           | Yes       |
| fr_FR | French(France)               | -          |             | Yes       |

Document Types lists all the available documents you can print from your Formpak system and is a useful way to check what documents you have available without having to select the Print function within Formpak.

| ocument Types                  |  |
|--------------------------------|--|
| Allergen Declaration           |  |
| CLP Label                      |  |
| CLP Product Label              |  |
| CLP Safety Data Sheet          |  |
| CLP Safety Data Sheet (Banded) |  |
| CLP Small Sample Label         |  |
| Food Allergen Declaration      |  |
| GHS Label                      |  |
| GHS Safety Data Sheet          |  |

Items lists the different Item Classes contained within your system, and the number of Items in each.

| Item Class Code | Item Class Name         | Total | Simple Raw<br>Materials | Complex<br>Raw<br>Materials | Formulation<br>s |
|-----------------|-------------------------|-------|-------------------------|-----------------------------|------------------|
| A010            | Fragrance Formulation   | 20    | 0                       | 0                           | 20               |
| A050            | Fragrance Base          | 4     | 0                       | 0                           | 4                |
| B010            | Flavour Formulation     | 11    | 0                       | 0                           | 11               |
| IFRARM          | IFRA Raw Materials      | 217   | 217                     | 0                           | 0                |
| R001            | Raw Material            | 72    | 11                      | 61                          | 0                |
| R010            | Regulatory Raw Material | 6     | 6                       | 0                           | 0                |

Item Compositions list the Item Classes which contain compositions within your system.

| Composition<br>Item Class<br>Code | Composition<br>Item Class<br>Name | Component<br>Item Class<br>Code | Component<br>Item Class<br>Name | Count |
|-----------------------------------|-----------------------------------|---------------------------------|---------------------------------|-------|
| A010                              | Fragrance Formulation             | A050                            | Fragrance Base                  | 7     |
| A010                              | Fragrance Formulation             | R001                            | Raw Material                    | 167   |
| A010                              | Fragrance Formulation             | Z010                            | Formpak Raw Material            | 8     |
| A050                              | Fragrance Base                    | A050                            | Fragrance Base                  | 1     |
| A050                              | Fragrance Base                    | R001                            | Raw Material                    | 22    |
| A050                              | Fragrance Base                    | Z010                            | Formpak Raw Material            | 6     |
| B010                              | Flavour Formulation               | R001                            | Raw Material                    | 61    |
| R001                              | Raw Material                      | IFRARM                          | IFRA Raw Materials              | 1     |
| R001                              | Raw Material                      | R001                            | Raw Material                    | 5     |
| R001                              | Raw Material                      | R010                            | Regulatory Raw Material         | 2     |

Property Calculation Methods lists those available within your system that contain the criteria for certain properties to calculate.

| lame                              | Has Rule Template |
|-----------------------------------|-------------------|
| Accumulation                      | Yes               |
| Accumulation (No Zero)            | Yes               |
| Accumulation (with Yield)         | Yes               |
| Accumulation Percent              | Yes               |
| Accumulation Percent (No Zero)    | Yes               |
| Accumulation Percent (with Yield) | Yes               |
| All                               | Yes               |
| Any                               | Yes               |

# Mini Tip

## **Deleting Item Classes**

You can delete Item Classes which are no longer required if the Item Class does not contain any Items. To remove Items from one Item Class and transfer the Items into another Item Class Navigate to 'Change Item Class of Item.'

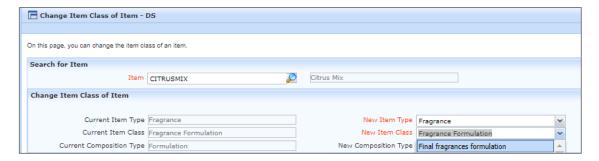

Change the Item Class and click Save.

Once all the Items have been transferred you can now delete the Item Class you no longer require. Please be certain your business does not require the Item Class before you delete as it may have implications for other Users on your system. Be aware once the Item Class has been deleted it cannot be recovered.

Navigate to 'Modify an Item Class' select the Item Class you want to delete from the drop down menu. Click Delete.

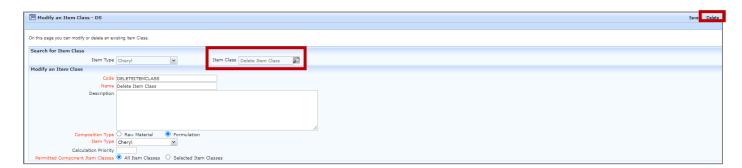

You will be prompted to confirm you want to delete the Item Class. Select Yes.

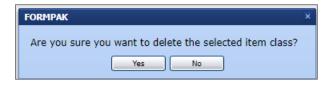

The system will confirm the Item Class was deleted successfully.

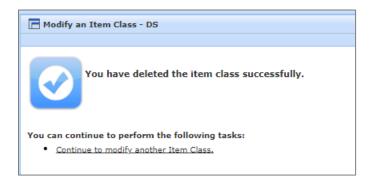

To see previous 'Tip of the Month' articles, please see <a href="here">here</a>.

All of our training and support material can be accessed from our **Support Centre**. The Support Centre is available 24/7 and is a great resource to use at your convenience. It includes:

- Over 100 training and support articles
- Links to training videos
- Quick Start Guides
- The Formpak Training Matrix

The Support Centre can be accessed on the Home screen of Formpak software or via the following link: <a href="https://www.formpak-software.com/Support">https://www.formpak-software.com/Support</a> Centre/Pages/Support Centre.html

Our **Support Team** are available:

Monday - Thursday: 8:30 - 17:00 (GMT)

Friday: 8:30 - 16:00 (GMT)

Email: support@formpak-software.com Telephone: +44 (0) 1235 250 020

The Formpak **Help Centre** is included directly in Formpak software, just press the 'Help' button to access it. The Formpak Help Centre offers explanations for each function of the application as well as a glossary of the technical terminology used.

View our **YouTube** channel with lots of helpful guides and information about Formpak https://www.youtube.com/user/FormpakSoftware/videos